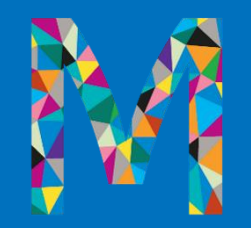

# Overview of Magellan's Outcomes and Assessments System

*Magellan Healthcare of Idaho Provider Training*

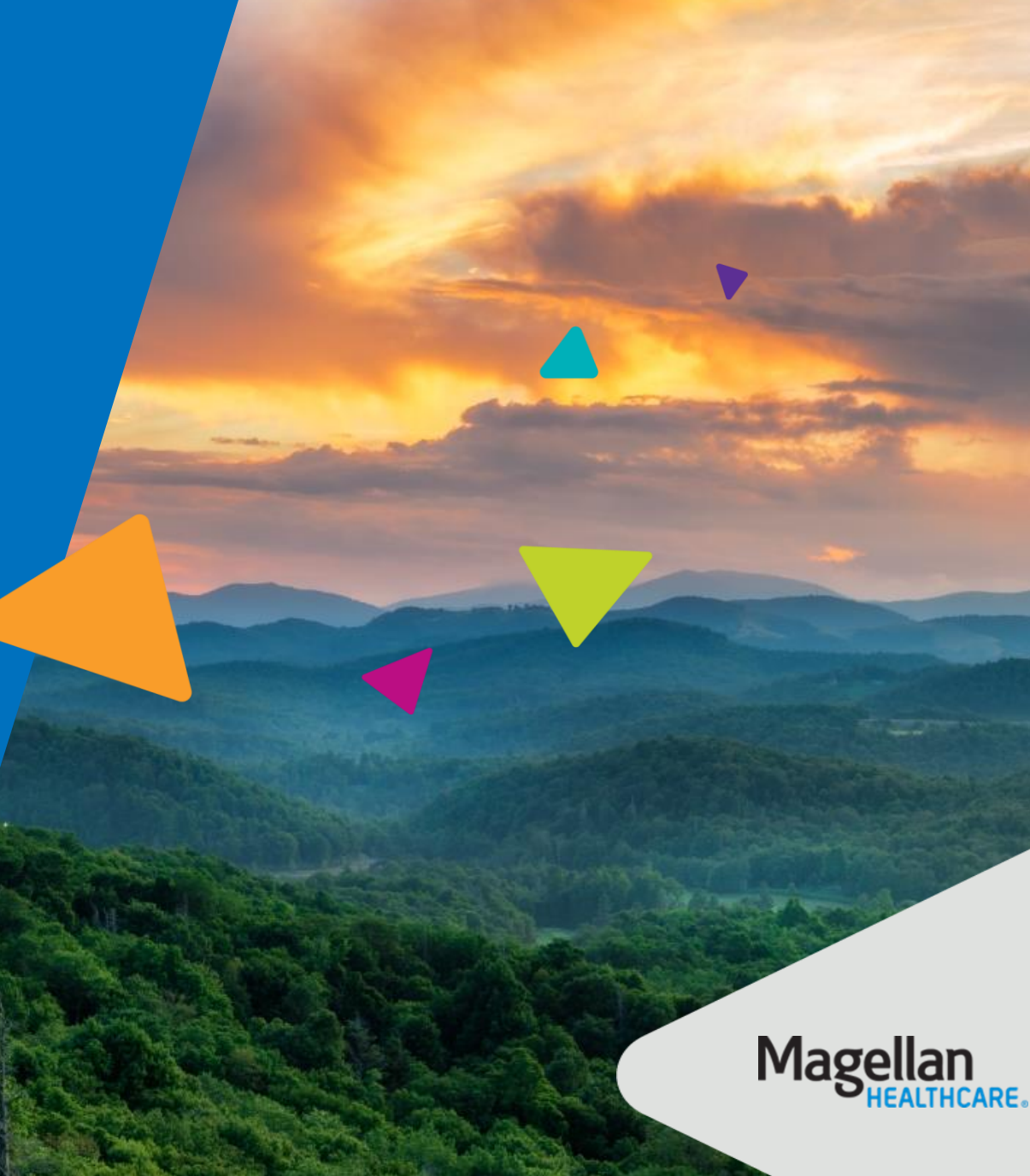

#### **Objectives**

3

- Describe what the outcomes and assessments system is and show how it will be used **1**
- Examine how different roles impact a user's view within the system **2**
- Identify best practices when using the system **3**
- Share resources available to you when you need assistance **4**

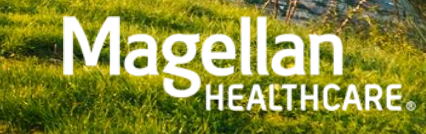

# Outcomes and assessments system

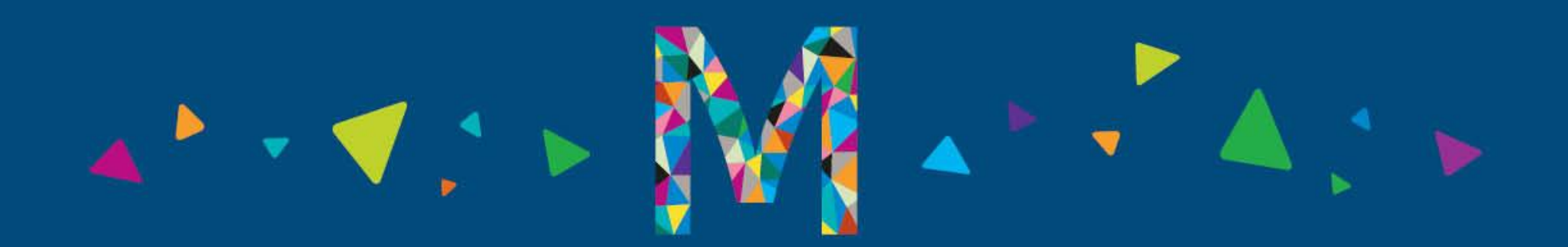

#### What is the outcomes and assessments system?

*Accessed via the Assessments tile in Availity Essentials*

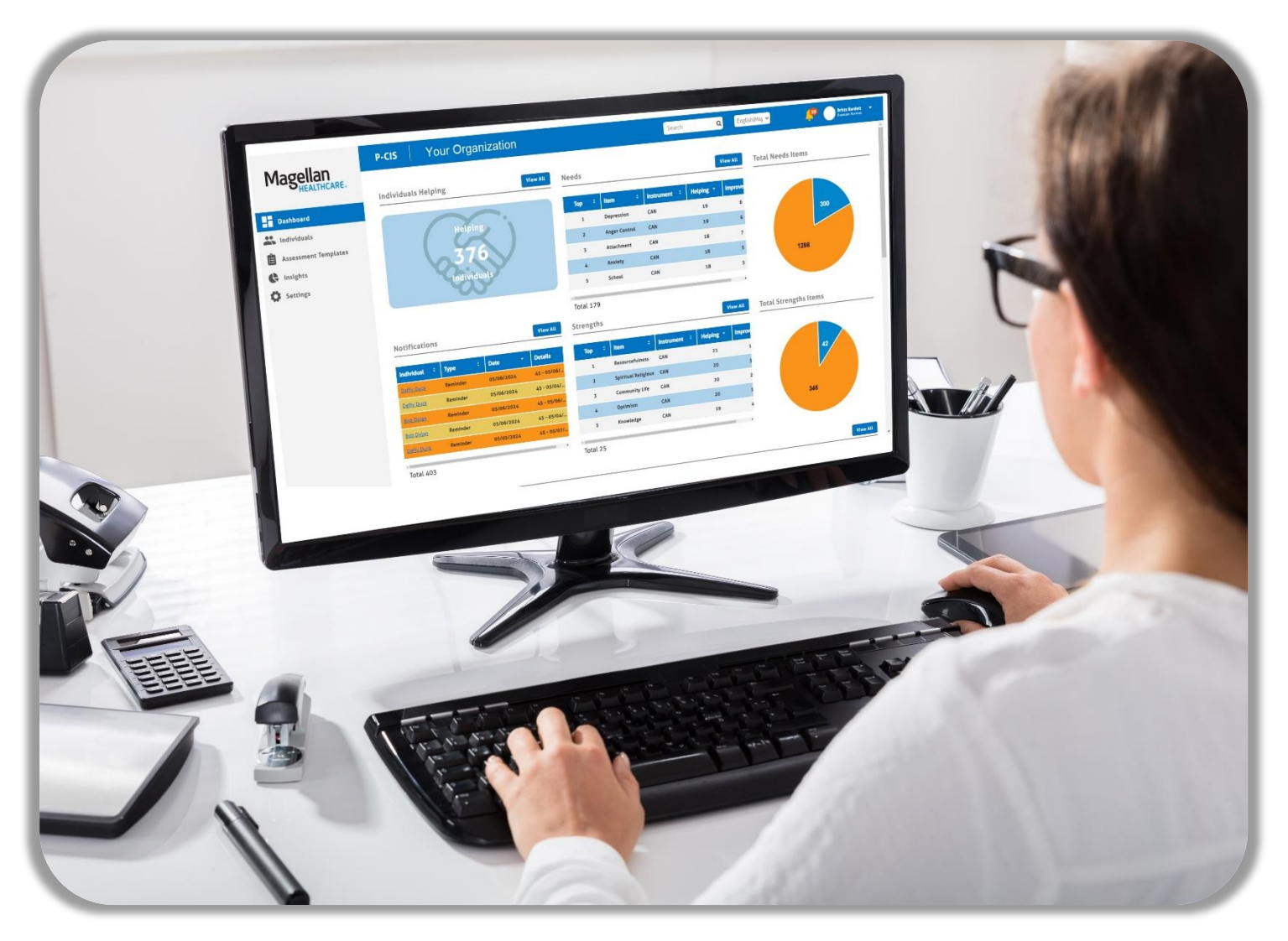

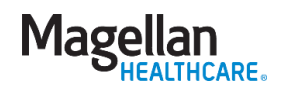

# Magellan utilization

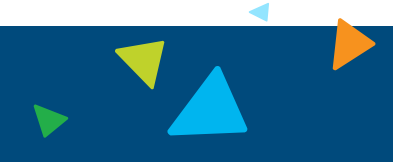

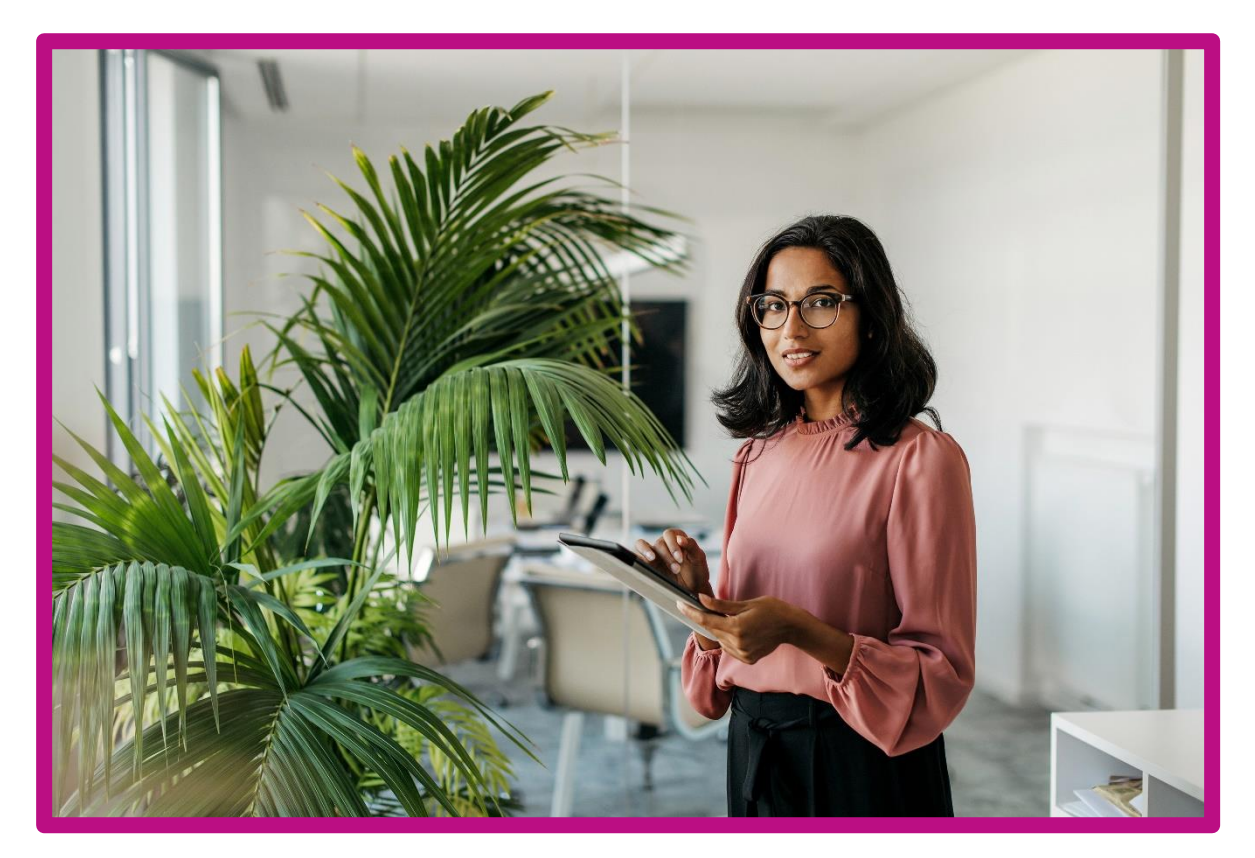

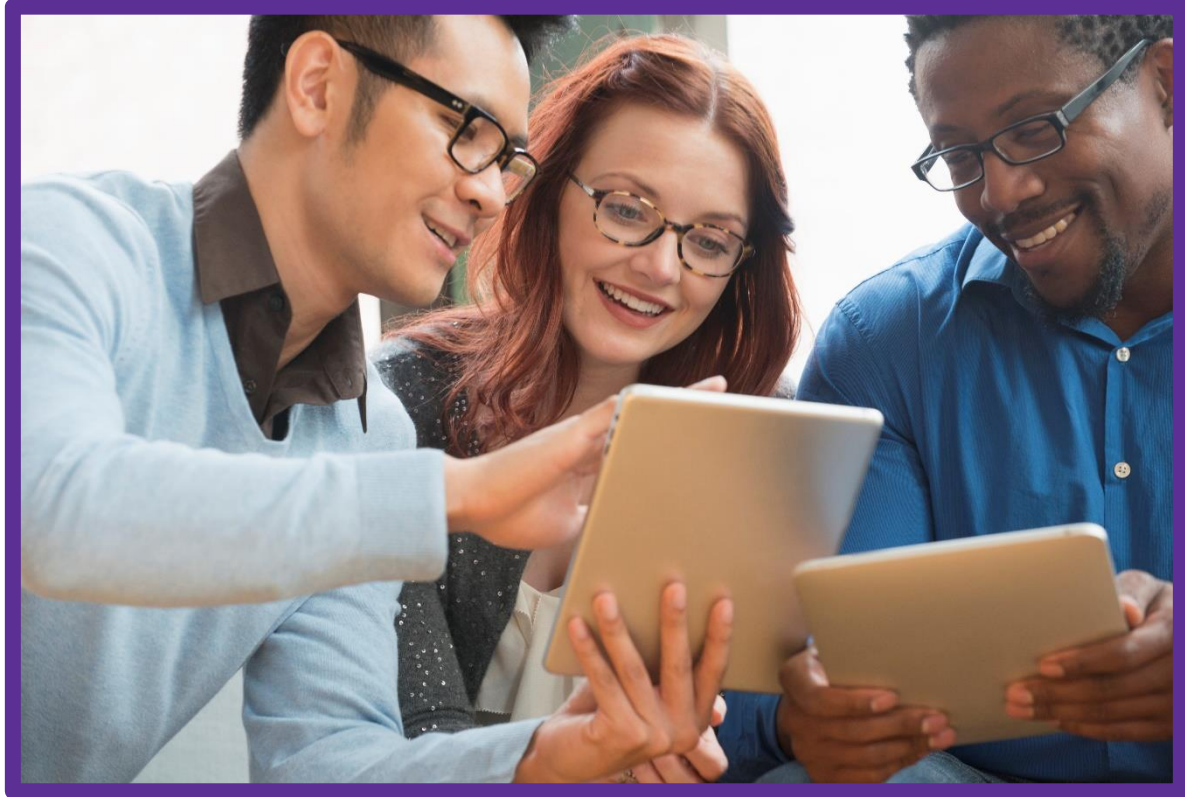

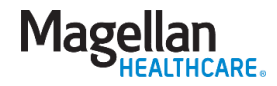

#### Accessing assessments

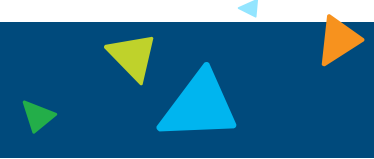

# | Accessed directly via Availity Essentials |

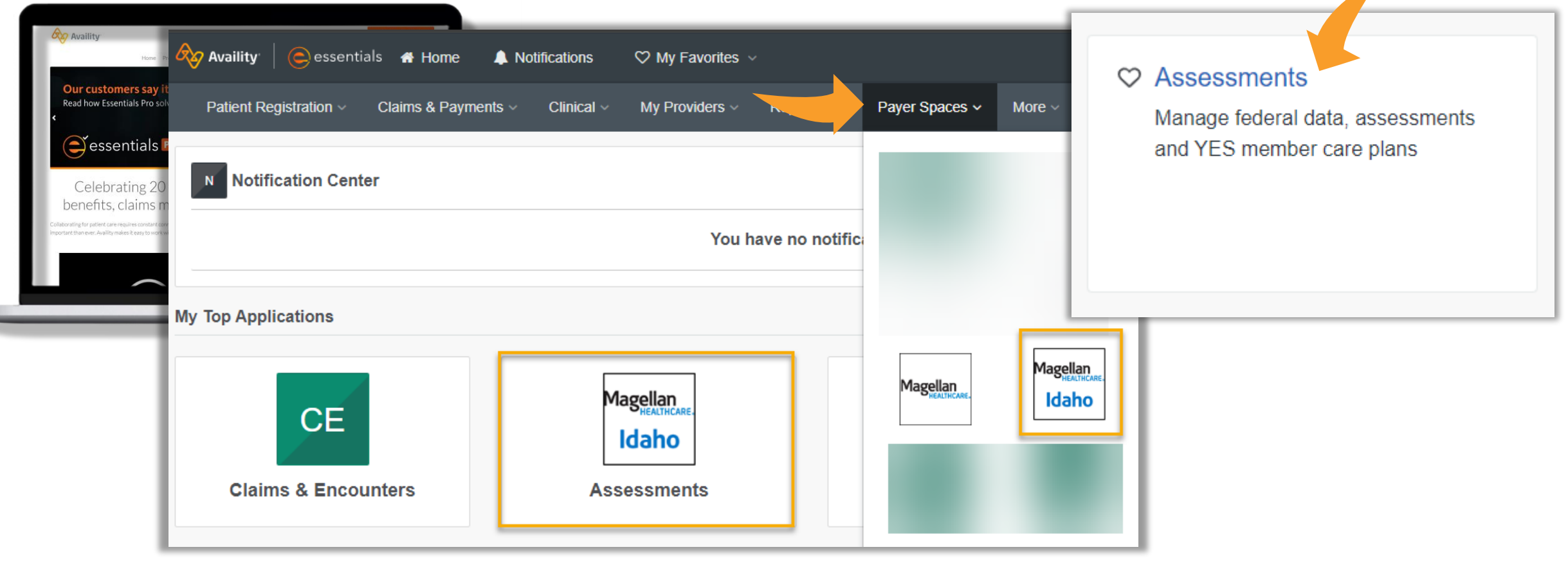

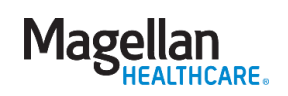

#### Accessing the outcomes and assessments system

# | Accessed directly via Availity Essentials |

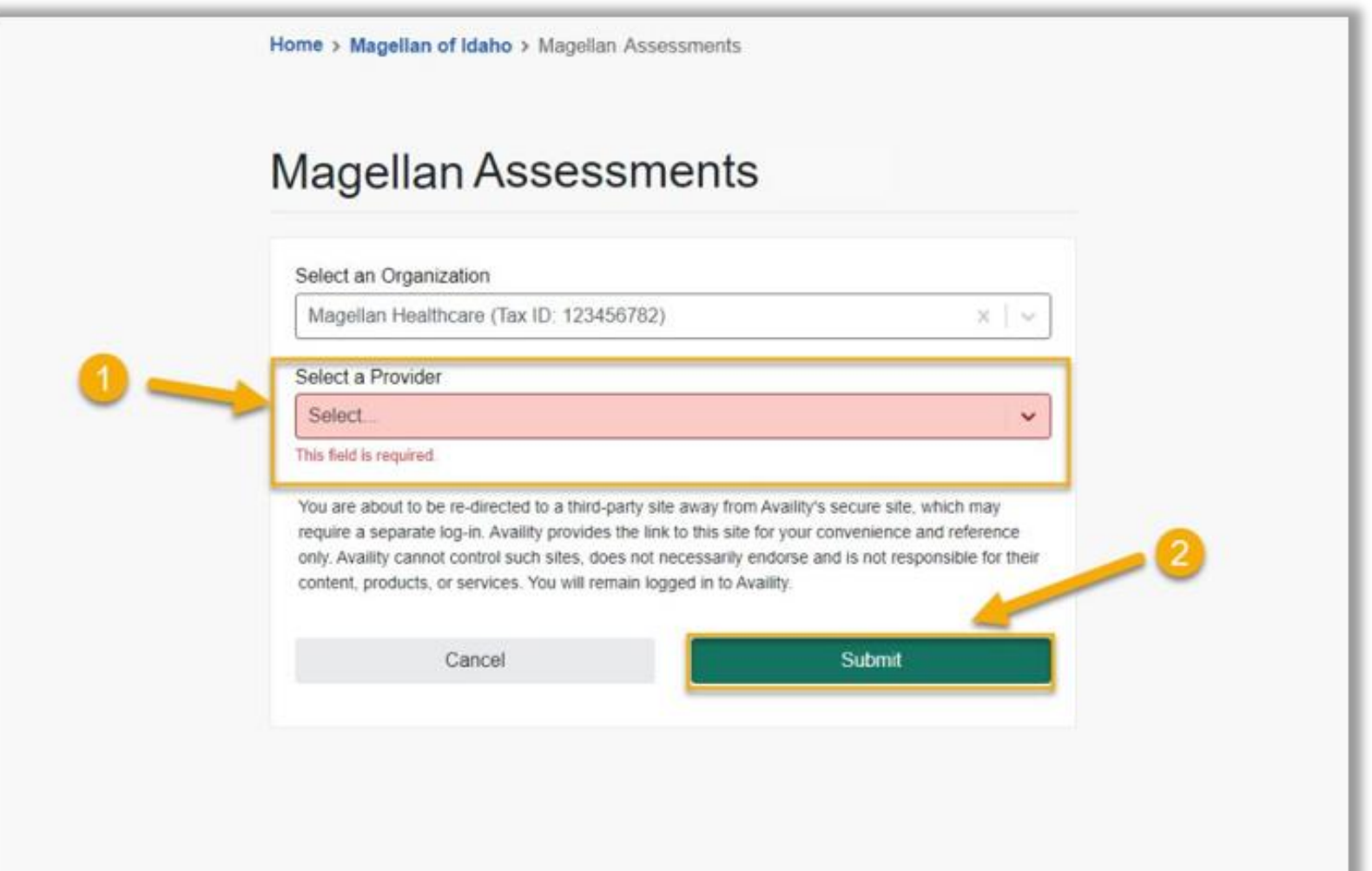

**Magellar** 

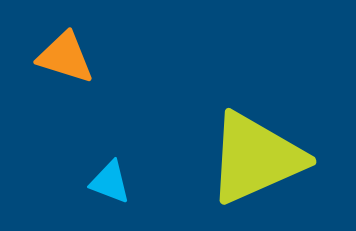

# Whom can I contact for help?

#### **Magellan Customer Service**

Magellan Customer Service will address questions related to:

- Magellan's data
- Eligibility inquiries
- Claim adjustments
- Copayment discrepancies

Magellan can **NOT** answer questions regarding Availity Essentials outages. You can access Help & Training > View Network Outages for details.

Magellan Provider Support: **1-855-202-0983**

#### **Availity Customer Service (ACS)**

ACS will ONLY address calls related to the following:

- Availity Essentials registration
- Adding providers to your organization
- Login information
- Error messages on the Availity Essentials screen

ACS does **NOT** have access to Magellan data. They cannot verify eligibility, check claims status, etc. Contact Magellan to address those types of questions.

Availity Customer Service: **1-800-282-4548**

#### User roles in P-CIS

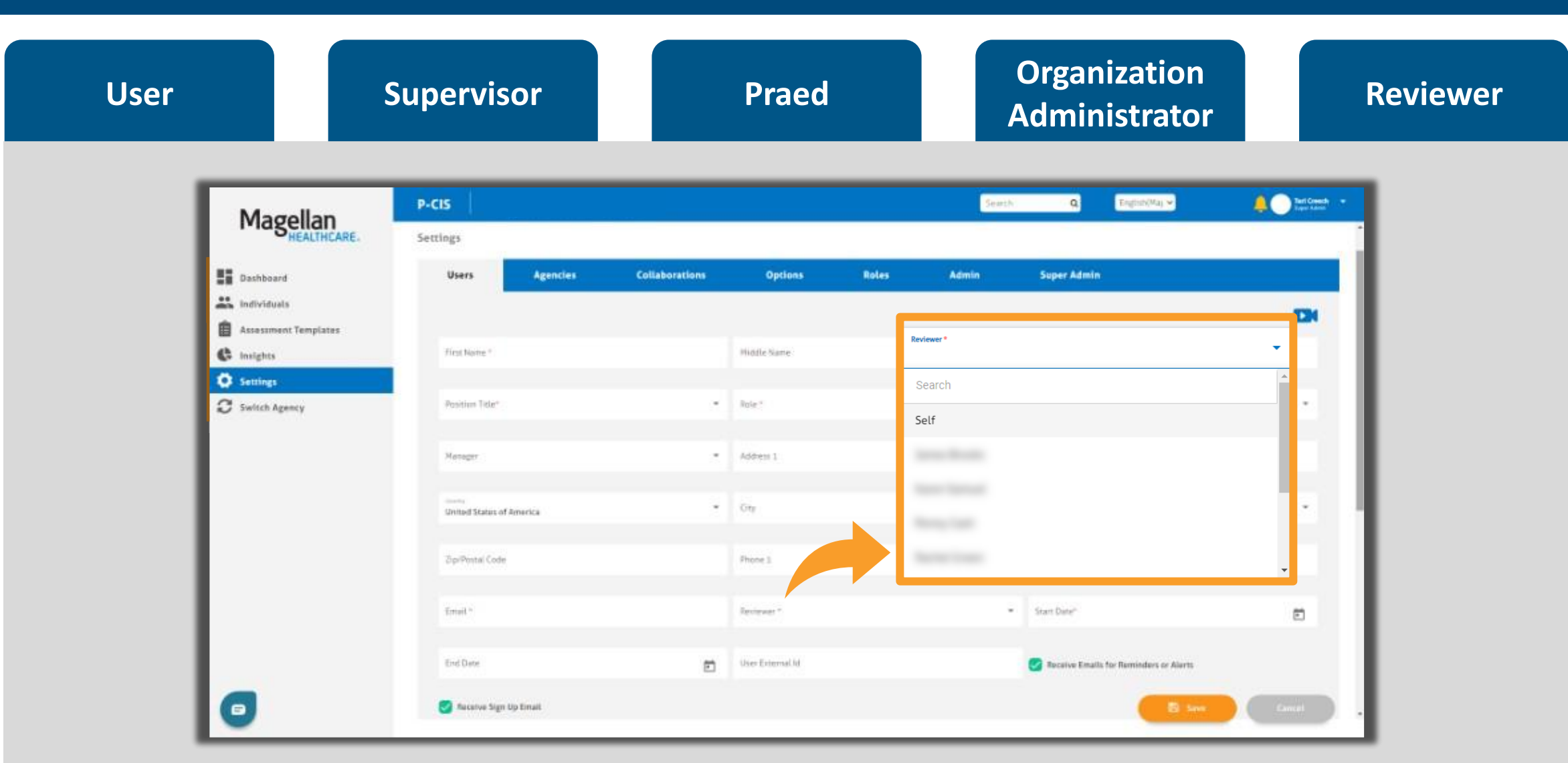

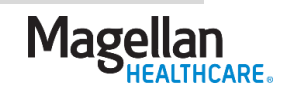

### Dashboard – upper pane and navigation ribbon

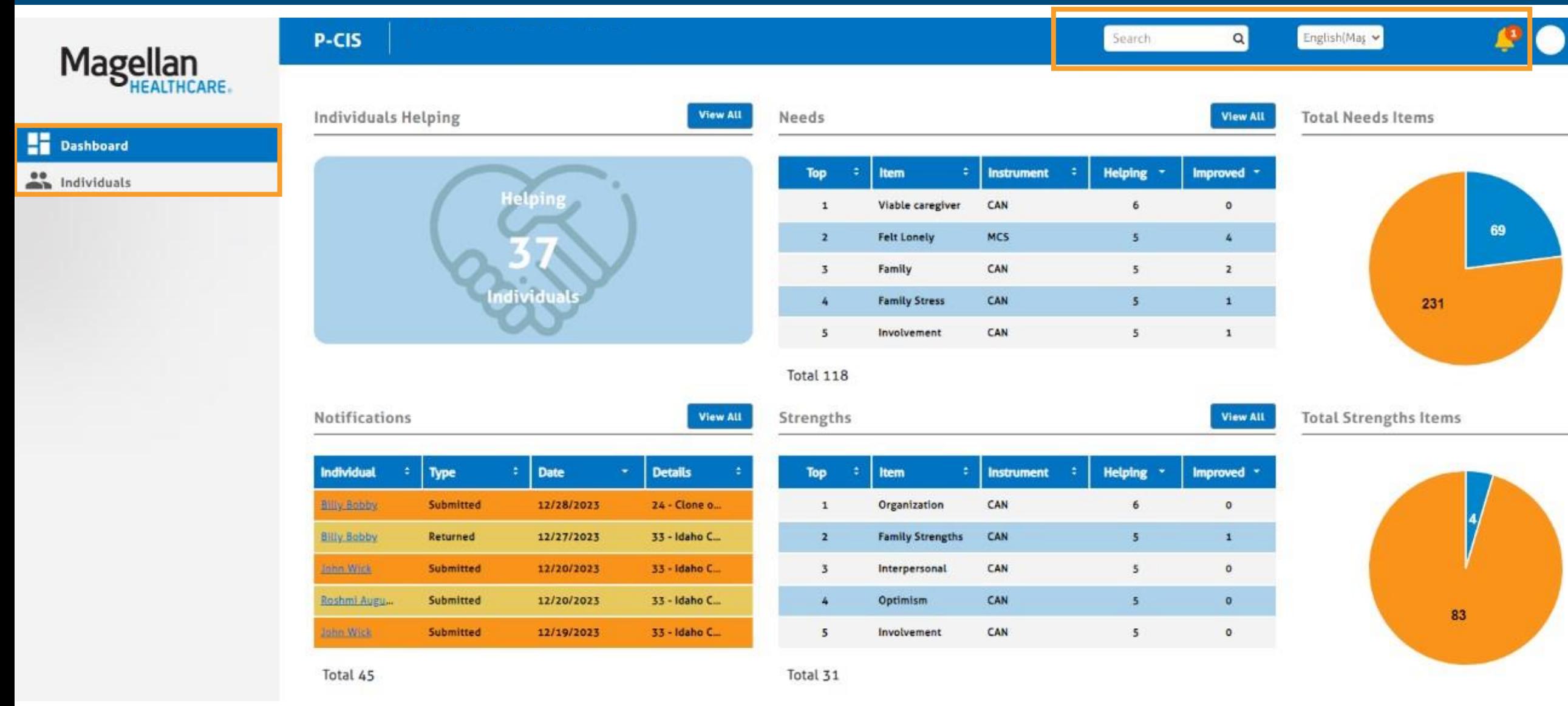

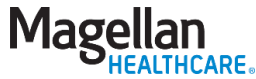

### Dashboard – tables and charts

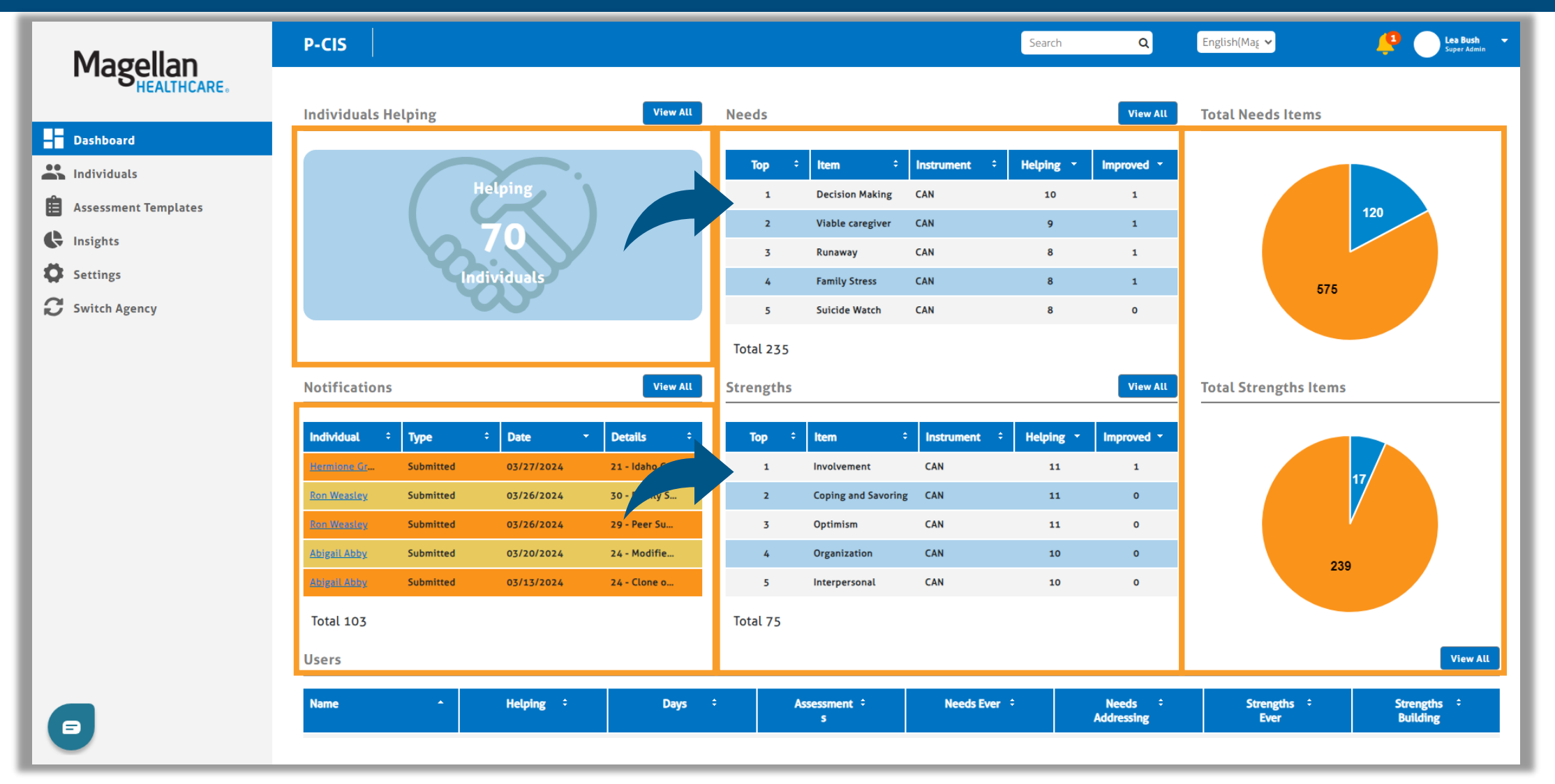

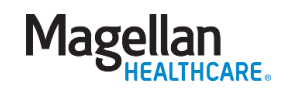

#### Dashboard – users and individuals

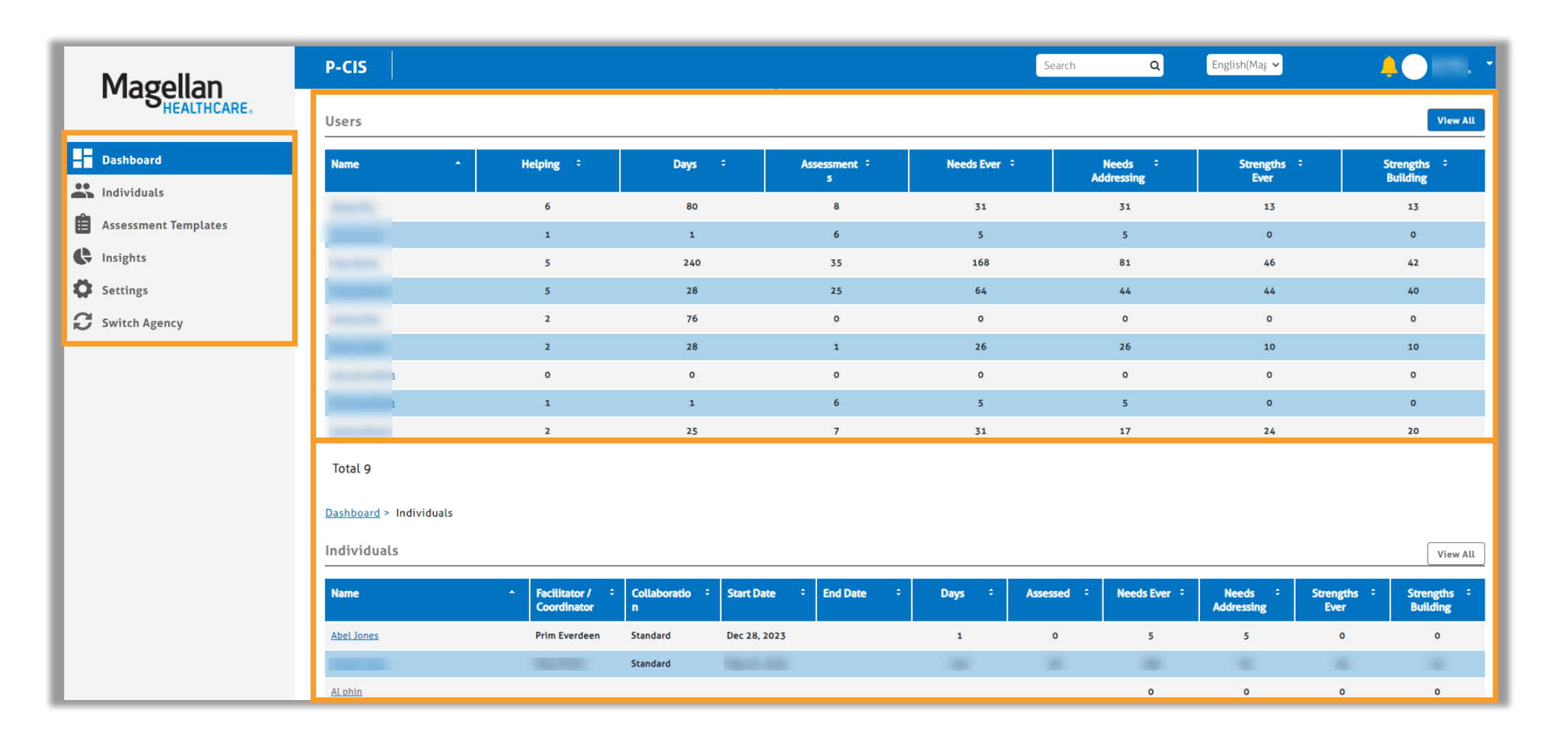

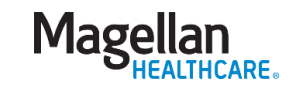

### Demo – navigating and key functions

- ❑ P-CIS Dashboard
- $\Box$  Locating members in the system
	- $\triangleright$  Individuals table
	- ➢ Search bar
	- ➢ Advanced search & adding a member

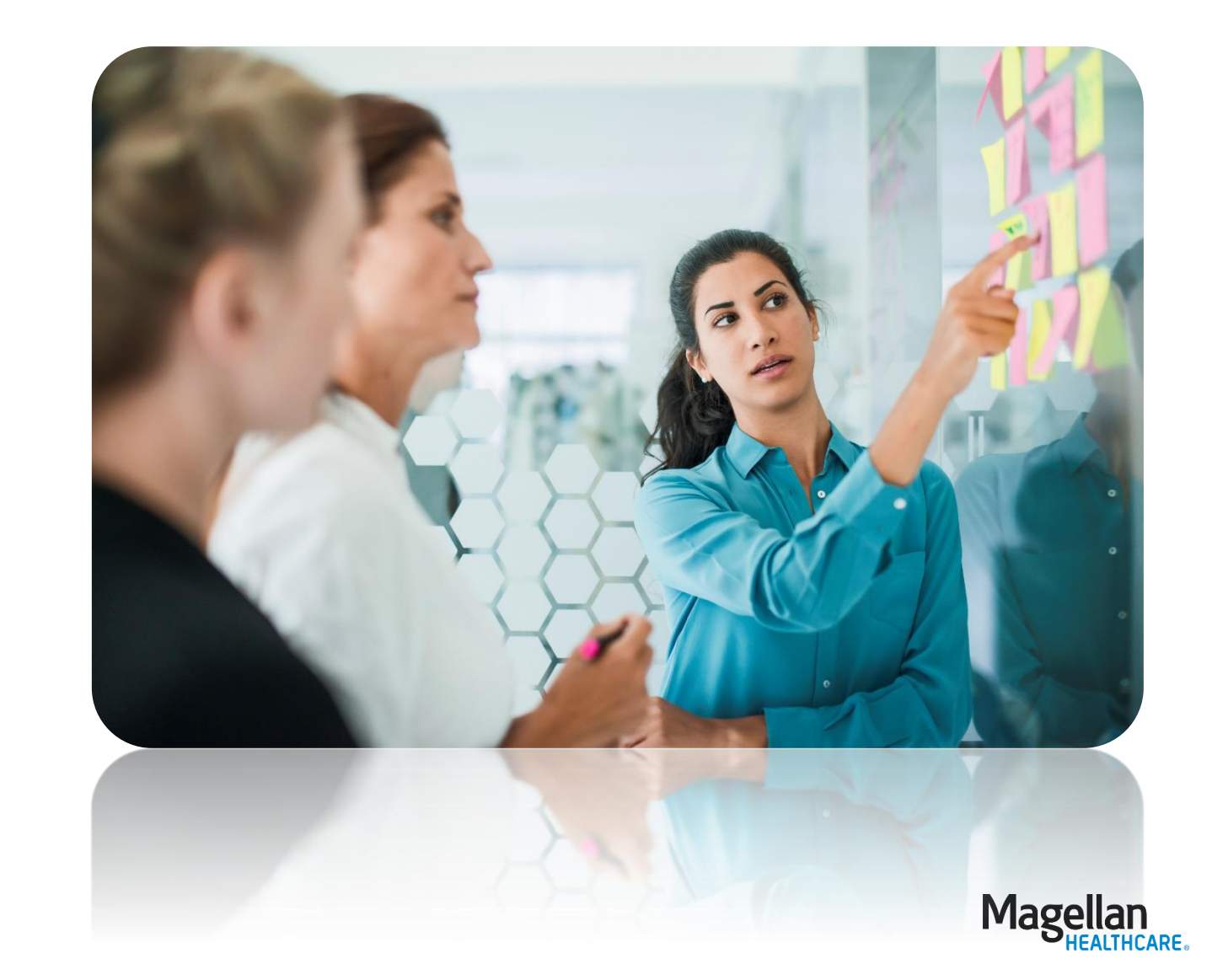

#### Assessments – best practices

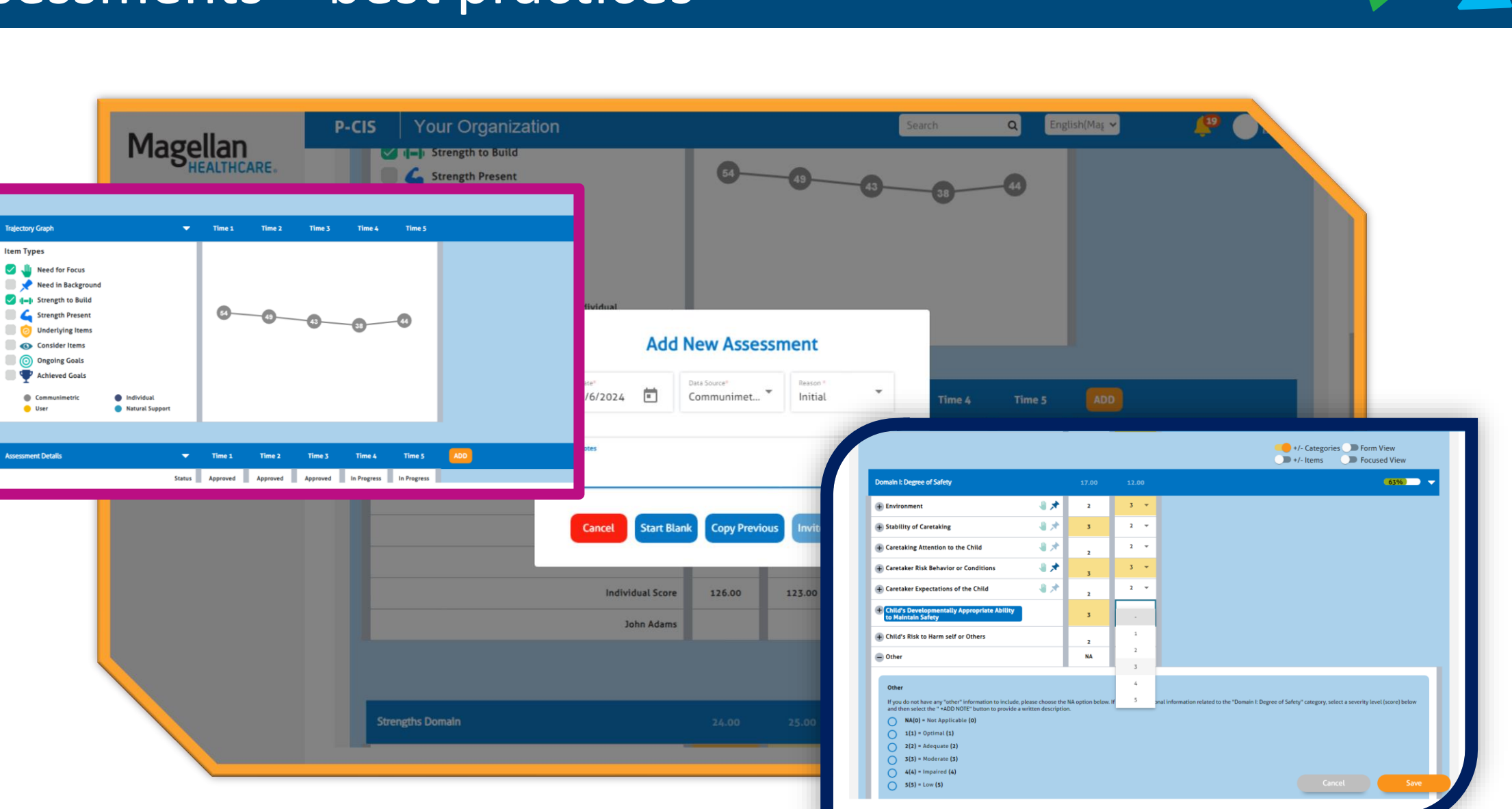

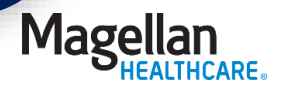

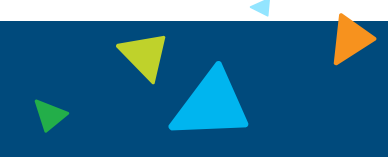

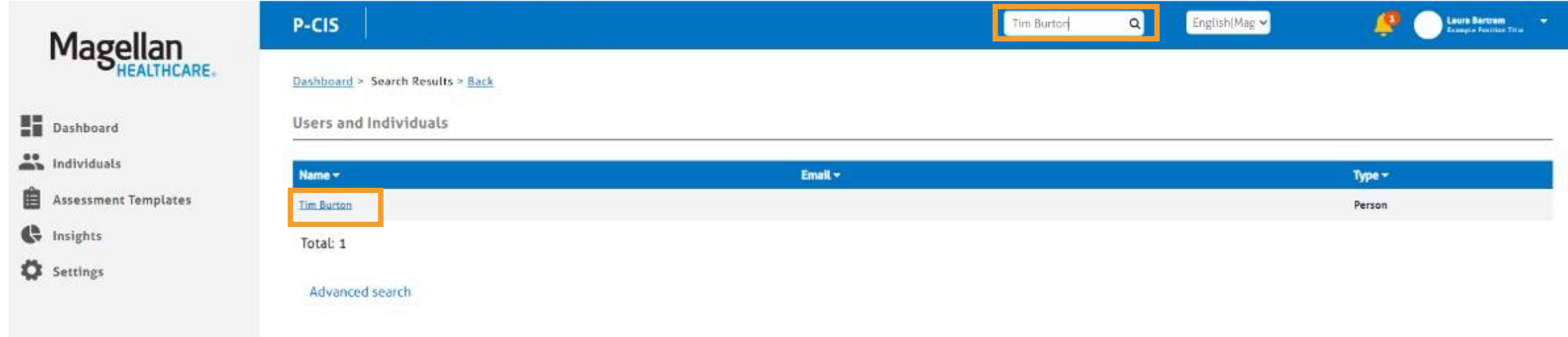

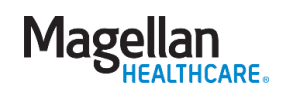

### Beginning an assessment

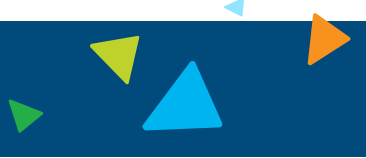

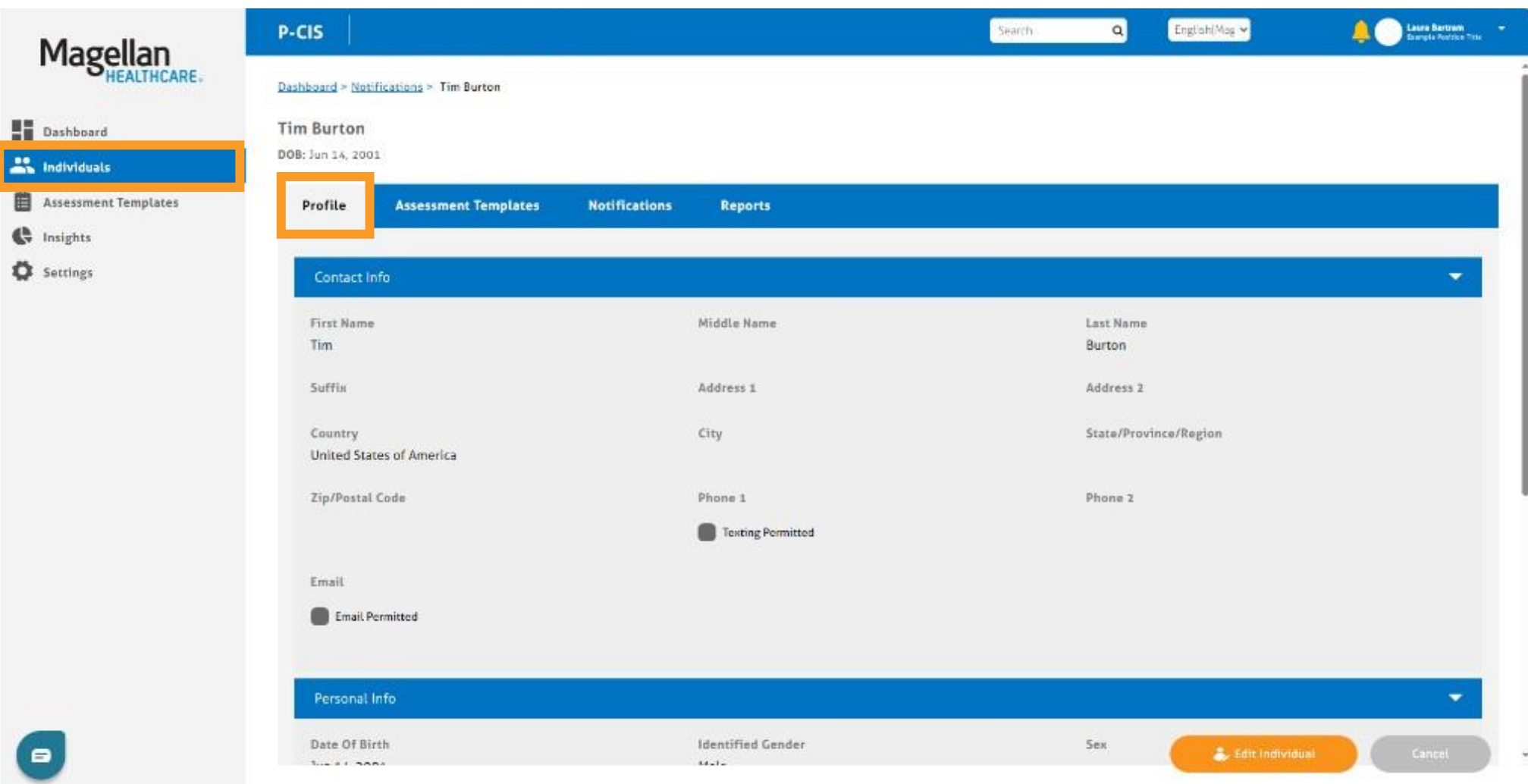

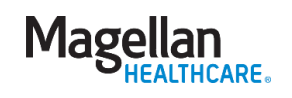

#### Assessment templates

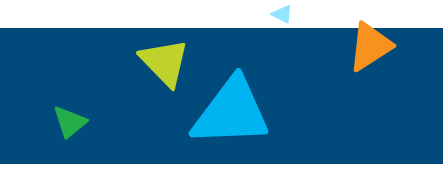

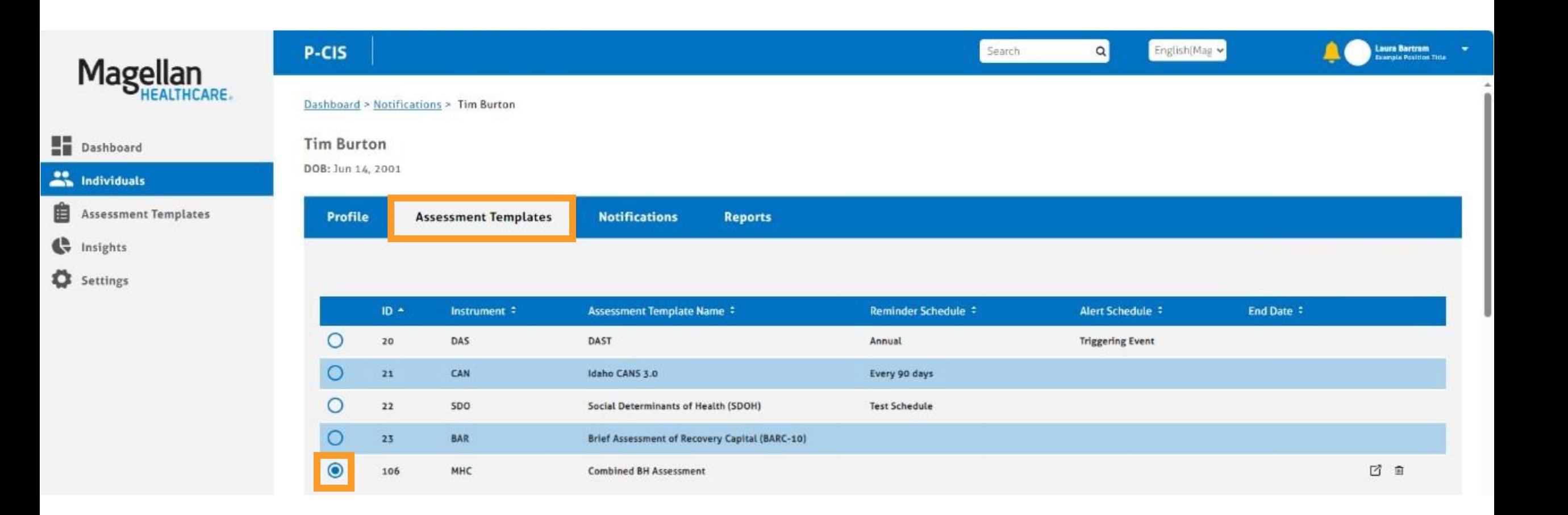

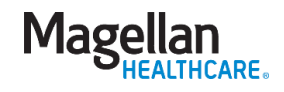

### Beginning an assessment

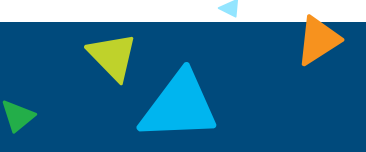

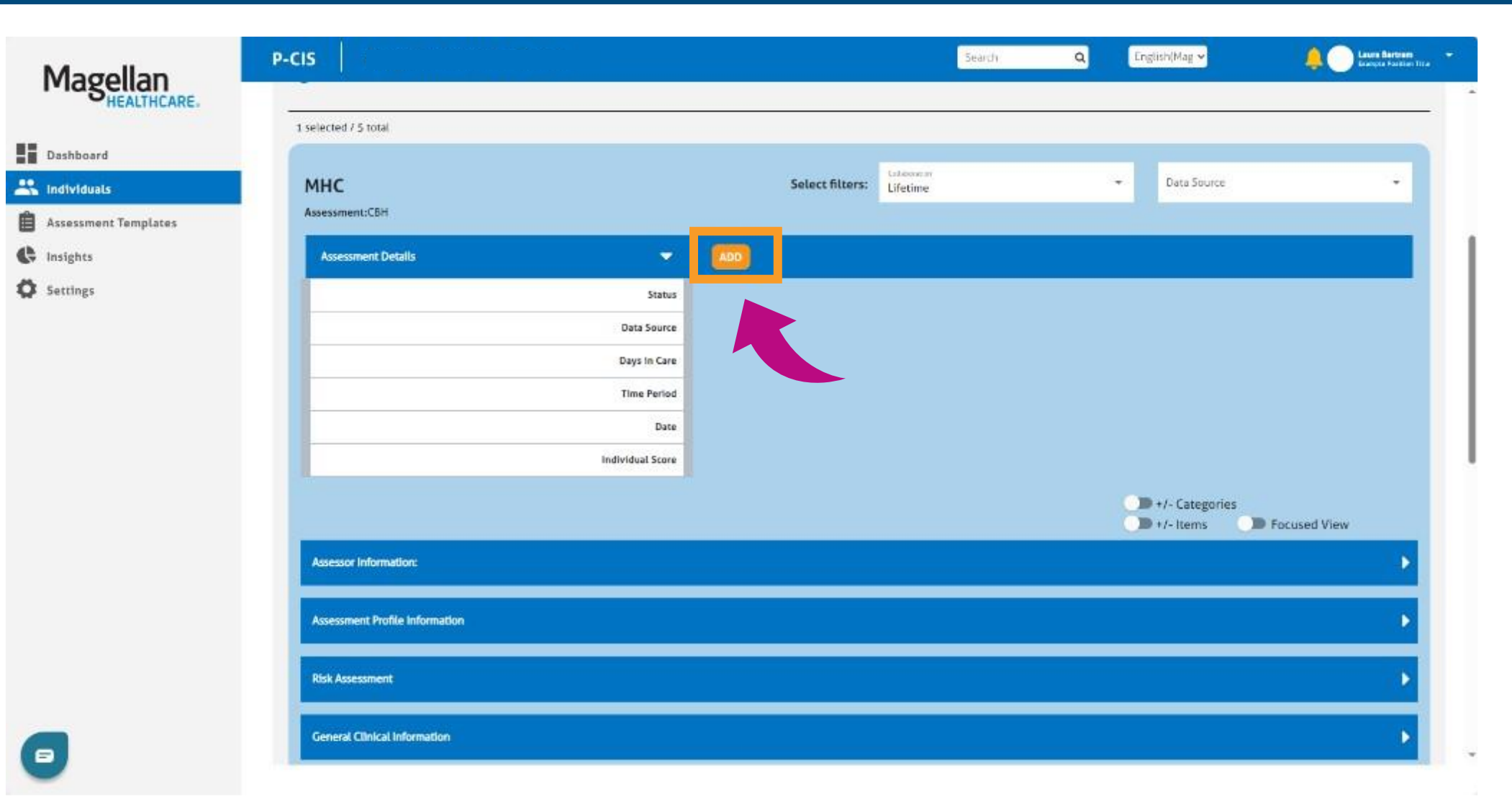

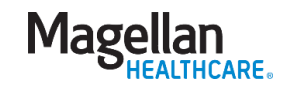

#### Assessment options

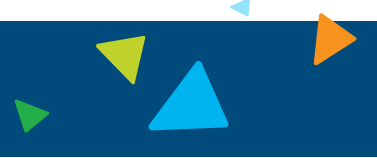

Magellan

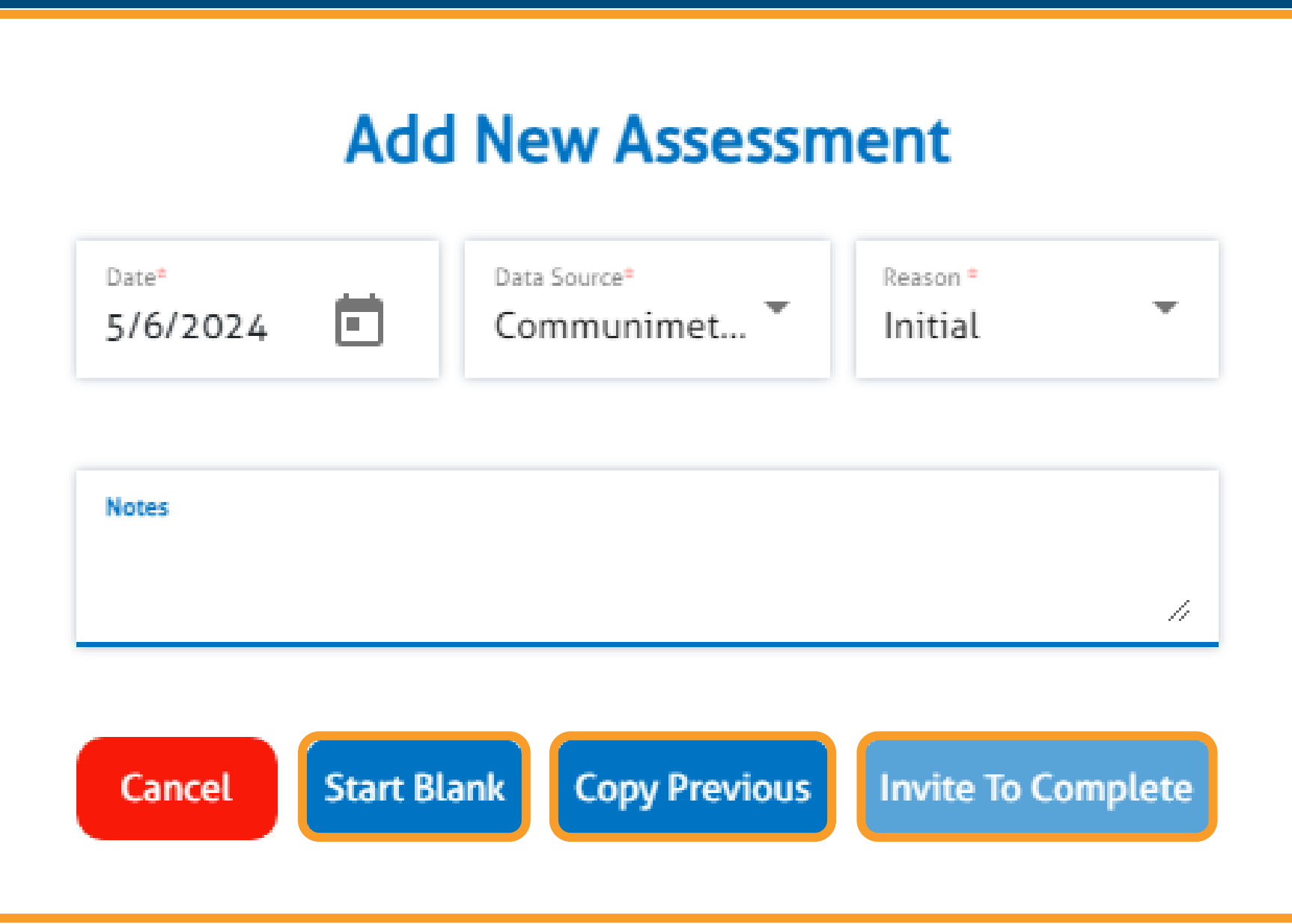

#### Navigating the fields

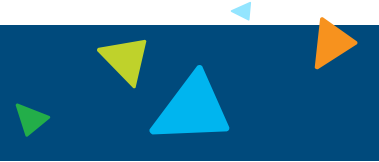

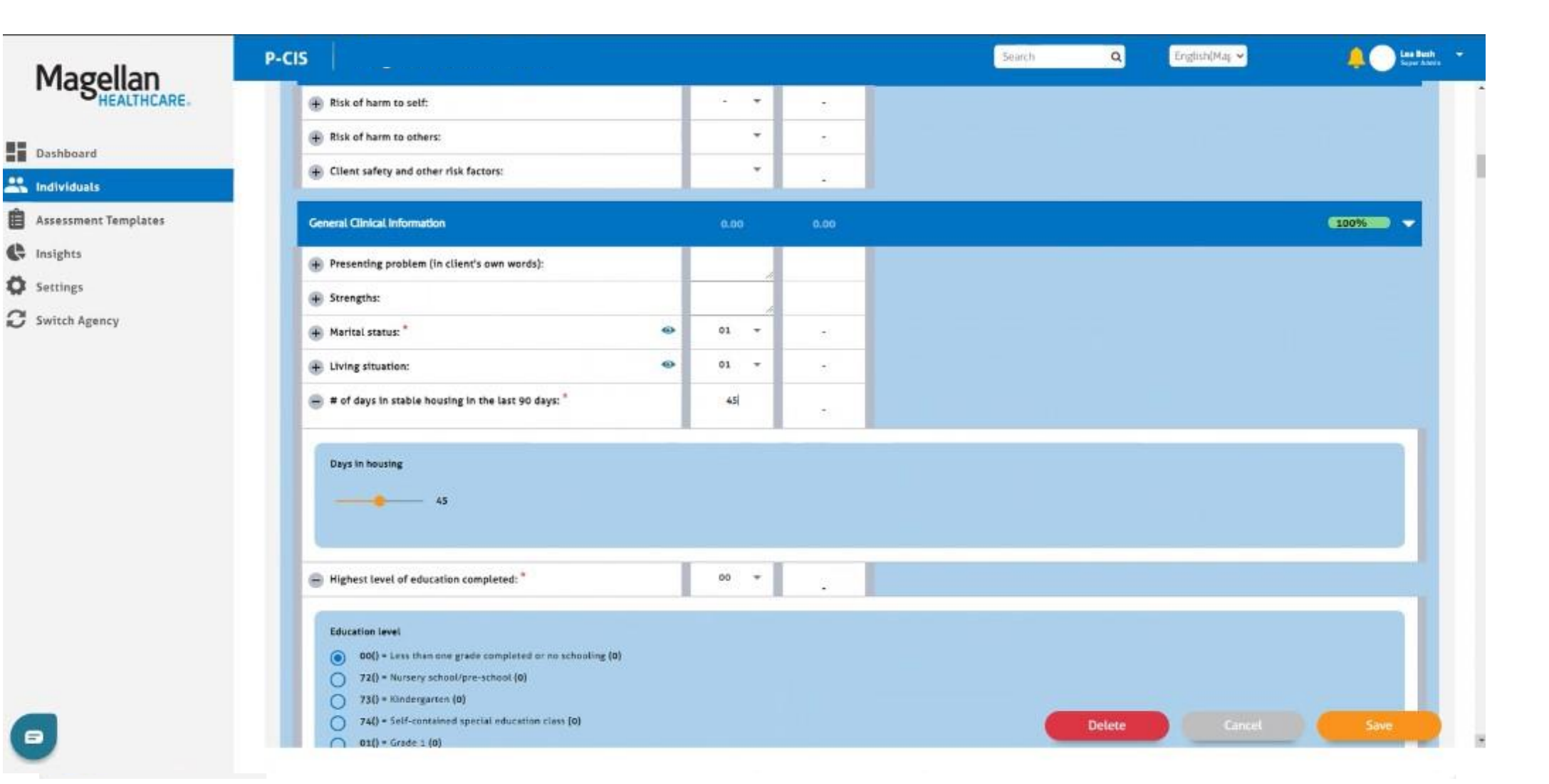

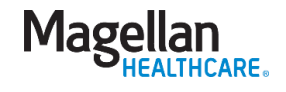

## Skip logic

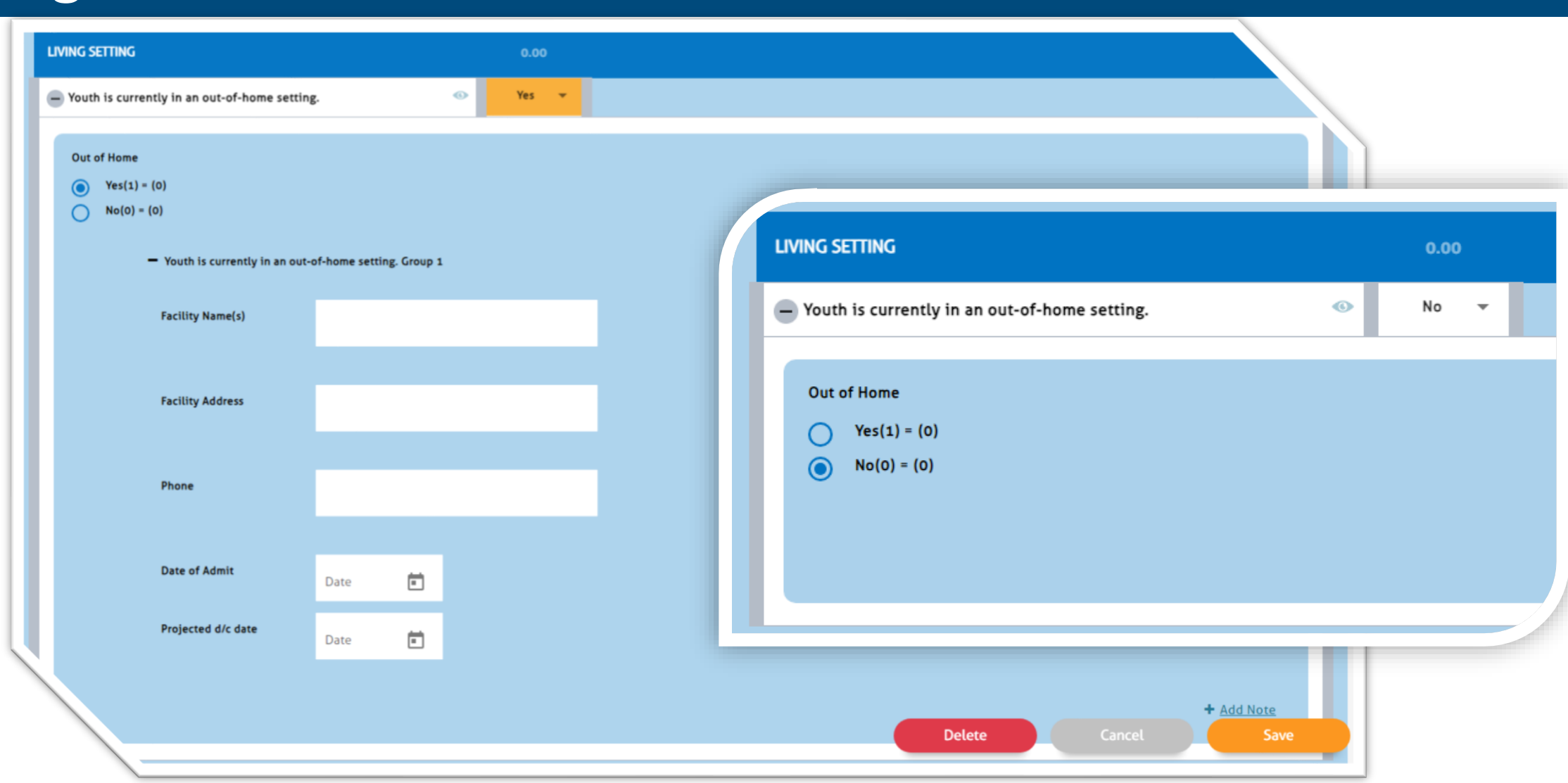

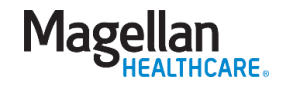

# Skip logic

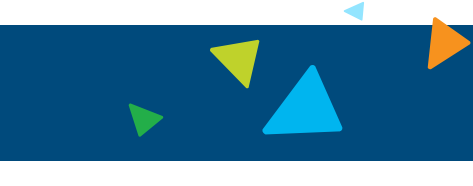

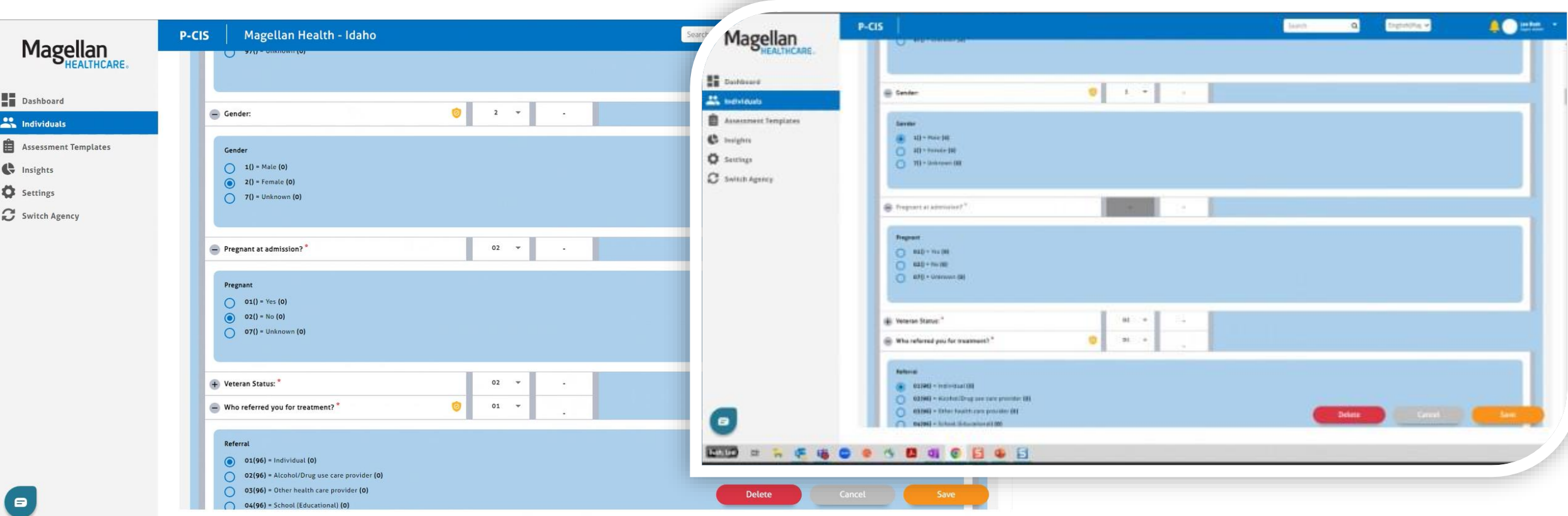

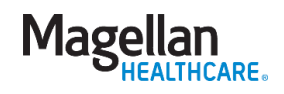

### Complete all fields

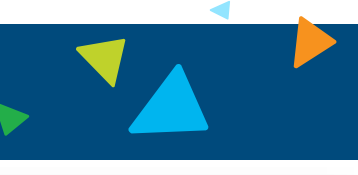

English(Maj w

Delete

**AO** total

 $-1005$   $-$ 

 $\sqrt{0.06}$ 

 $\blacktriangleright$  Submit

Save & Close

✔ Save & Continue

Save

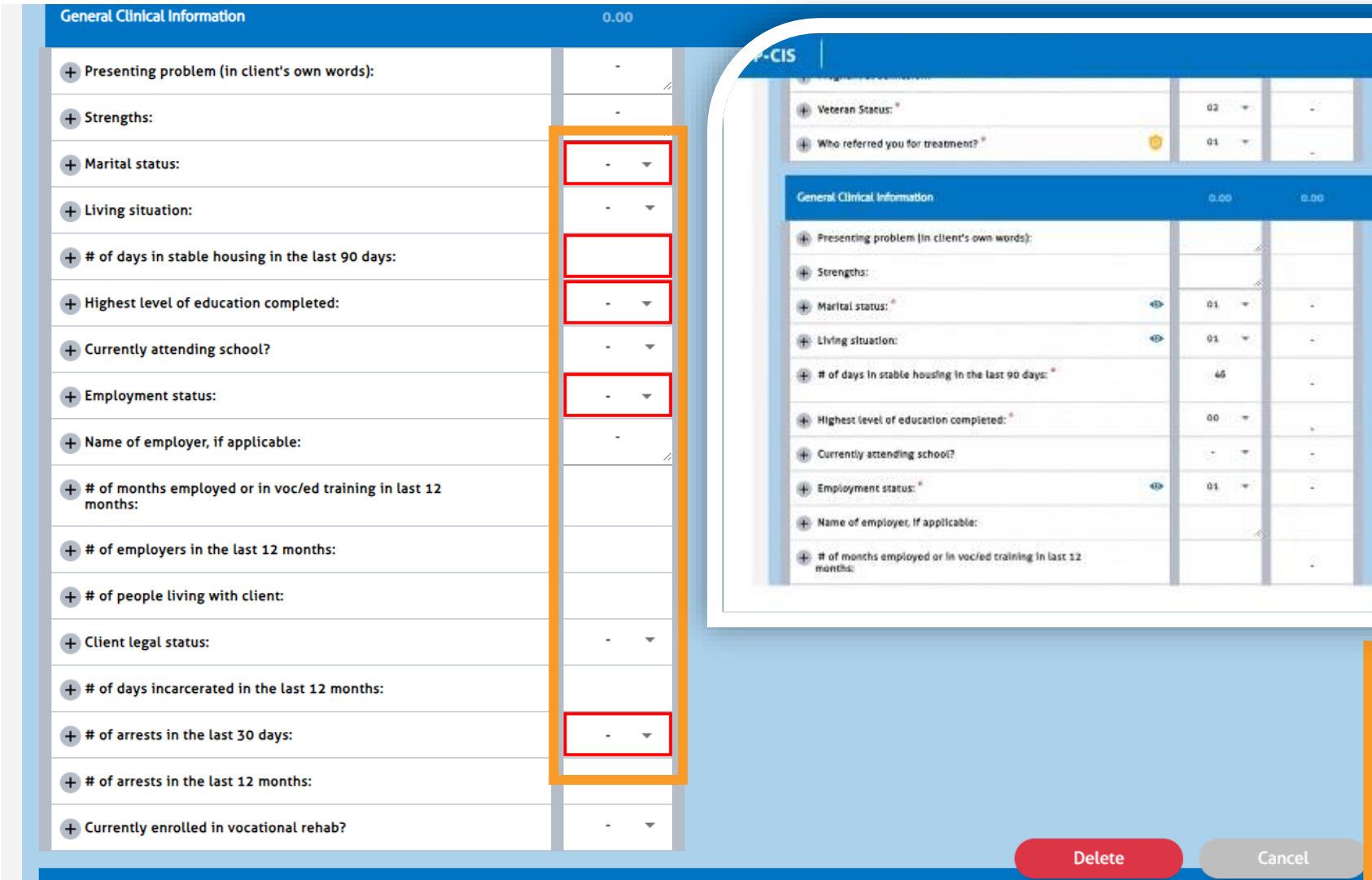

Once assessment is submitted it **CANNOT** be edited unless it is returned by your supervisor

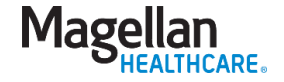

#### Assessment notifications

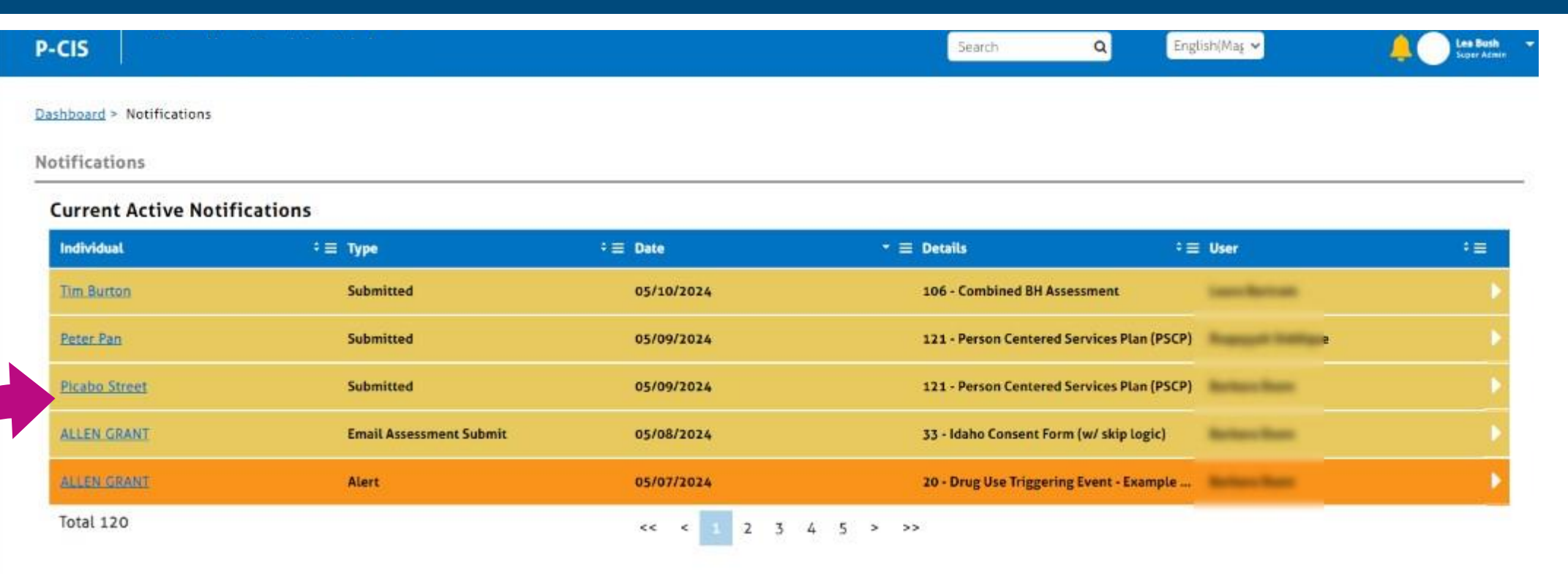

#### **Past Notifications**

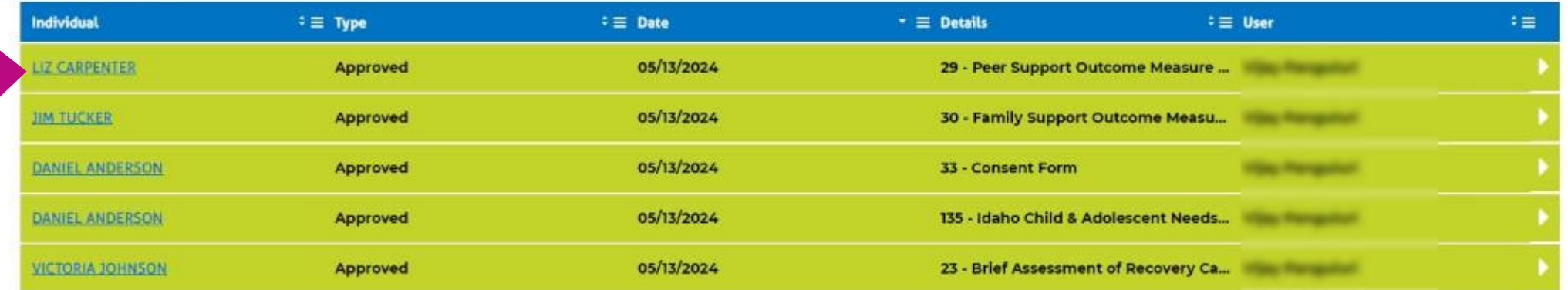

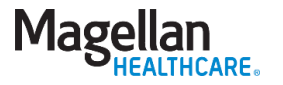

28

#### Support resources

#### **Magellan Resources**

- ❑ **Step-by-Step Guides**
- ❑ **Located on the Magellan Healthcare of Idaho website: MagellanofIdaho.com**
- ❑ **Includes easy to follow steps and screenshots for visual reference**
- ❑ **Call Magellan Healthcare of Idaho: 1-855-202-0983**

#### **System Resources**

- ❑ **Chat function within P-CIS**
- ❑ **Customer Support Portal**
	- ❑ **<https://support.p-cis.com/>**
	- ❑ **P-CIS User Manual**
	- ❑ **How To's**
	- ❑ **Training Videos**
	- ❑ **Learning Tasks**

**Mage** 

#### **Do you have any**

# **Questions?**

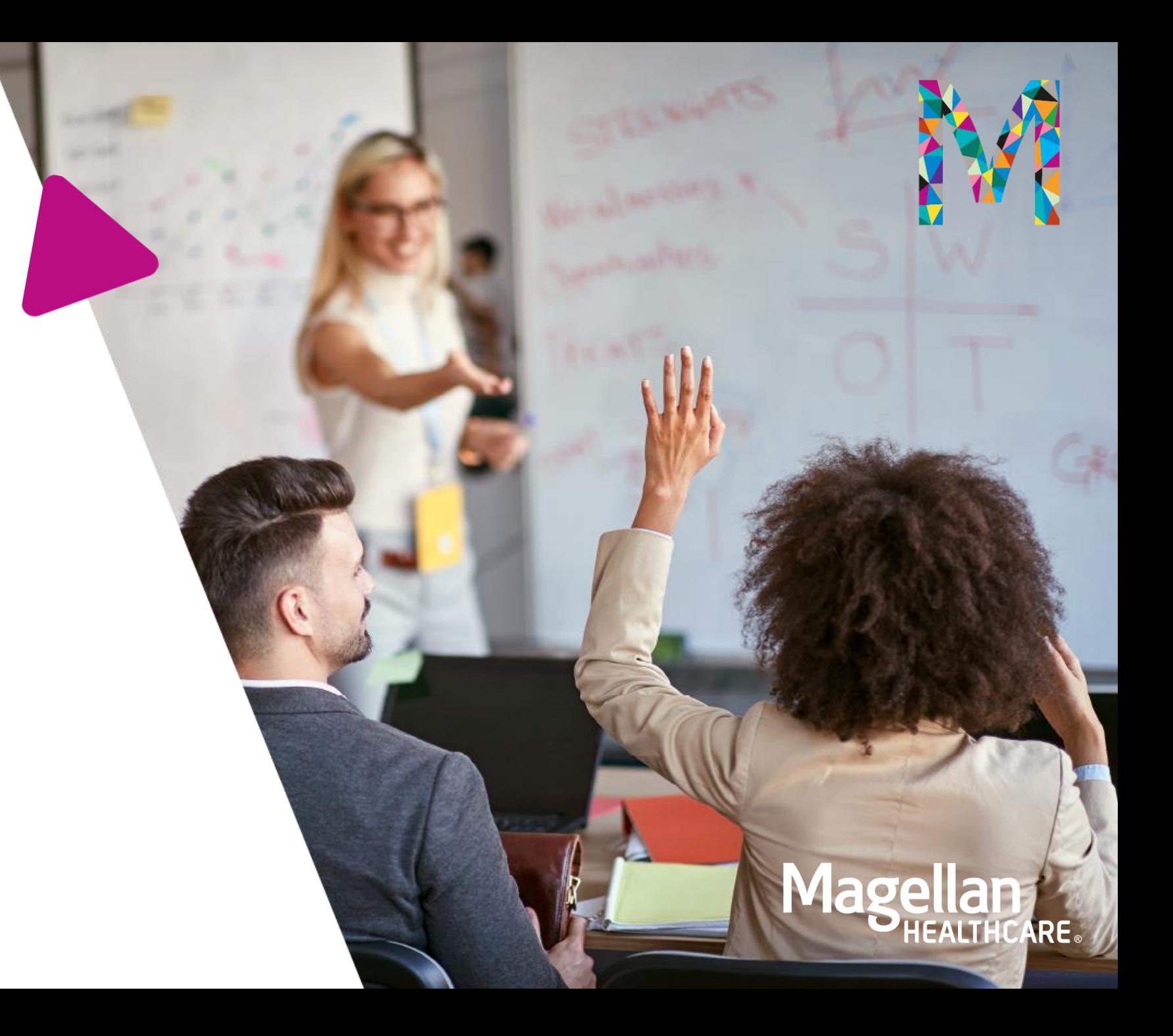

# **Thank you**

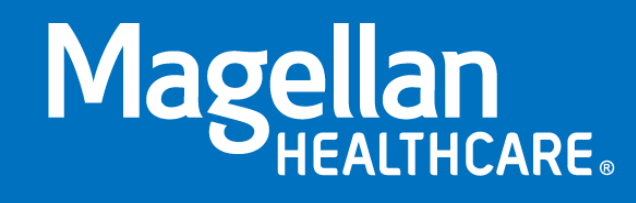

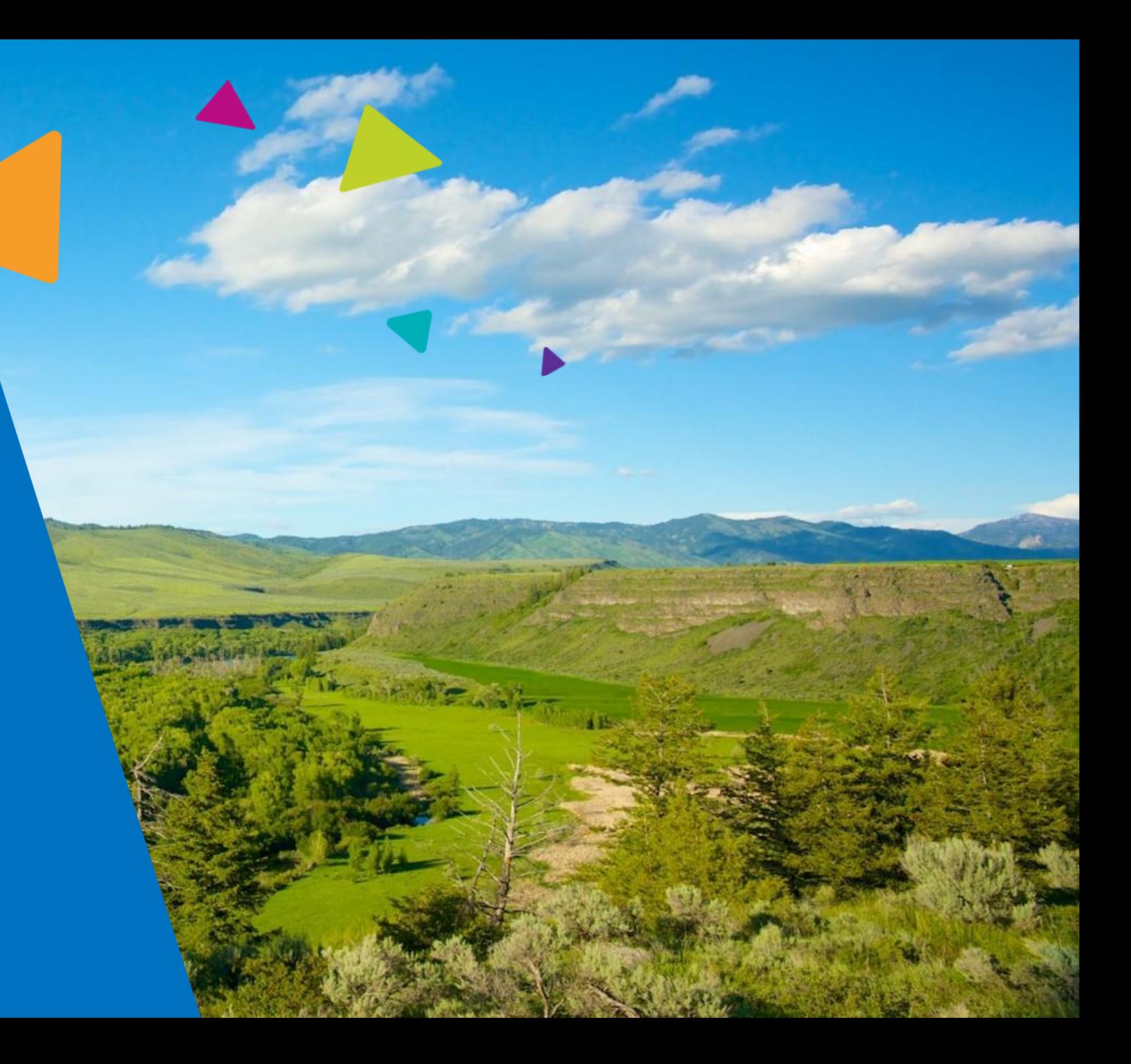